# **TrelloZilla Documentation**

*Release 0.1.3*

**Moisés Guimarães de Medeiros**

**Jan 18, 2021**

## Contents:

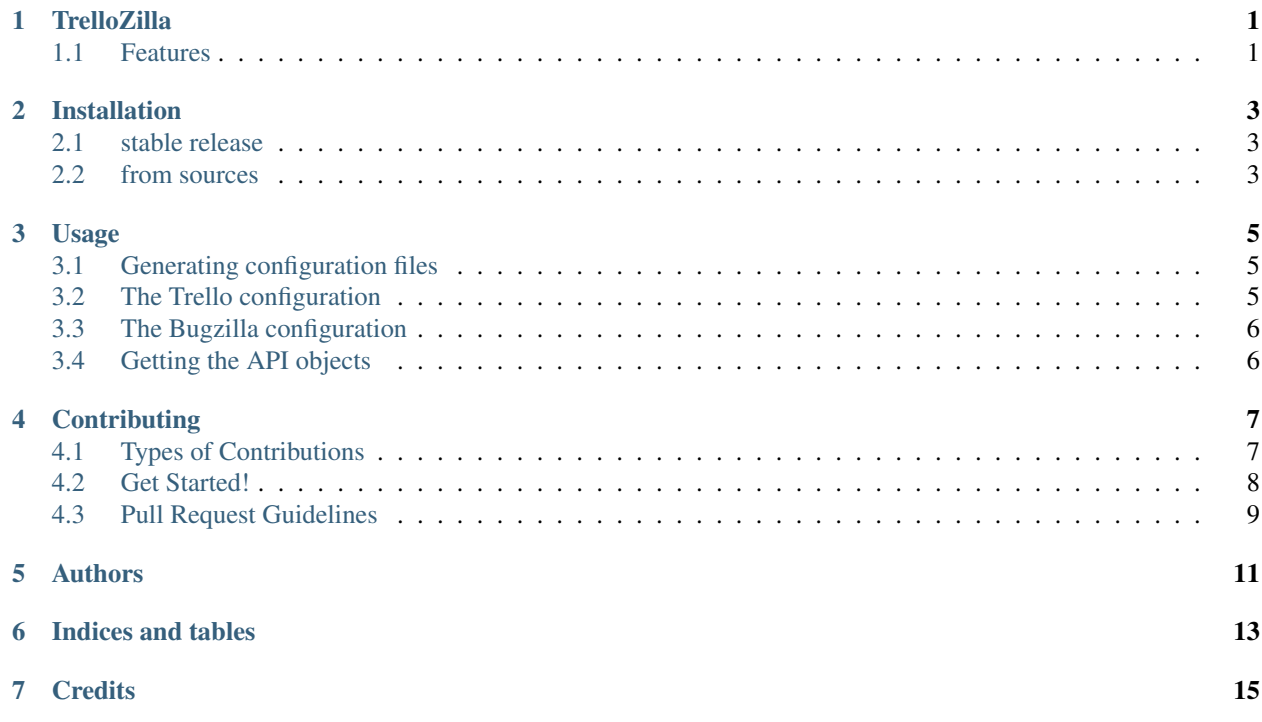

## **TrelloZilla**

<span id="page-4-0"></span>TrelloZilla is a small set of boilerplate code to speed up automations in/between both Bugzilla and Trello.

- Free software: Apache Software License 2.0
- Documentation: [https://trellozilla.readthedocs.io.](https://trellozilla.readthedocs.io)

## <span id="page-4-1"></span>**1.1 Features**

- Configurable via oslo.config;
- Generates Trello access tokens;
- Creates Trello API objects based on provided config;
- Creates Bugzilla API objects based on provided config.

## Installation

## <span id="page-6-1"></span><span id="page-6-0"></span>**2.1 stable release**

To install TrelloZilla, run this command in your terminal:

**\$** pip install trellozilla

This is the preferred method to install TrelloZilla, as it will always install the most recent stable release.

If you don't have [pip](https://pip.pypa.io) installed, this [Python installation guide](http://docs.python-guide.org/en/latest/starting/installation/) can guide you through the process.

## <span id="page-6-2"></span>**2.2 from sources**

The sources for TrelloZilla can be downloaded from our [git repo:](https://github.com/moisesguimaraes/trellozilla)

**\$** git clone git://github.com/moisesguimaraes/trellozilla

Once you have a copy of the source, you can install it with:

**\$** python setup.py install

### Usage

<span id="page-8-0"></span>TrelloZilla requires you to provide configuration values for both Trello's and Bugzilla's API. The sample configuration file is well documented and self-explanatory about how you can produce the right values for it.

### <span id="page-8-1"></span>**3.1 Generating configuration files**

To generate sample configuration files:

```
$ mkdir -p ~/.trellozilla/trellozilla.conf.d
$ cd ~/.trellozilla/trellozilla.conf.d
$ oslo-config-generator --namespace trellozilla > trellozilla.conf
$ oslo-config-generator --namespace oslo.log > logging.conf
```
Check the [oslo.config documentation](https://docs.openstack.org/oslo.config/latest/configuration/options.html#default) to learn more about other places where you can place your configuration files.

## <span id="page-8-2"></span>**3.2 The Trello configuration**

The Trello configuration is composed of four values:

- api\_key
- api\_secret
- token
- token\_secret

The first two ones you can find at [https://trello.com/app-key.](https://trello.com/app-key)

Once you have setup your configuration file with your Trello api\_key and api\_secret you can use the following command to generate the token and token\_secret:

```
$ generate_trello_oauth_token
```
## <span id="page-9-0"></span>**3.3 The Bugzilla configuration**

The Bugzilla configuration is composed of two values:

- url
- api\_key

The buggzila api\_key can be generated at:

*your\_bugzilla\_url*/userprefs.cgi?tab=apikey

## <span id="page-9-1"></span>**3.4 Getting the API objects**

To use TrelloZilla in a project:

```
import trellozilla
conf = trellozilla.get_config()
conf("trellozilla") # or `conf(project="my_project") ` to help oslo.config finding
˓→your config file.
trello = trellozilla.trello_api(conf)
bugzilla = trellozilla.bugzilla_api(conf)
```
For following usage of both Trello and Bugzilla API objects, please refeer to [py-trello](https://github.com/sarumont/py-trello) and [python-bugzilla](https://github.com/python-bugzilla/python-bugzilla) projects.

## **Contributing**

<span id="page-10-0"></span>Contributions are welcome, and they are greatly appreciated! Every little bit helps, and credit will always be given. You can contribute in many ways:

## <span id="page-10-1"></span>**4.1 Types of Contributions**

#### **4.1.1 Report Bugs**

Report bugs at [https://github.com/moisesguimaraes/trellozilla/issues.](https://github.com/moisesguimaraes/trellozilla/issues)

If you are reporting a bug, please include:

- Your operating system name and version.
- Any details about your local setup that might be helpful in troubleshooting.
- Detailed steps to reproduce the bug.

#### **4.1.2 Fix Bugs**

Look through the GitHub issues for bugs. Anything tagged with "bug" and "help wanted" is open to whoever wants to implement it.

### **4.1.3 Implement Features**

Look through the GitHub issues for features. Anything tagged with "enhancement" and "help wanted" is open to whoever wants to implement it.

### **4.1.4 Write Documentation**

TrelloZilla could always use more documentation, whether as part of the official TrelloZilla docs, in docstrings, or even on the web in blog posts, articles, and such.

#### **4.1.5 Submit Feedback**

The best way to send feedback is to file an issue at [https://github.com/moisesguimaraes/trellozilla/issues.](https://github.com/moisesguimaraes/trellozilla/issues)

If you are proposing a feature:

- Explain in detail how it would work.
- Keep the scope as narrow as possible, to make it easier to implement.
- Remember that this is a volunteer-driven project, and that contributions are welcome :)

### <span id="page-11-0"></span>**4.2 Get Started!**

Ready to contribute? Here's how to set up *trellozilla* for local development.

- 1. Fork the *trellozilla* repo on GitHub.
- 2. Clone your fork locally:

\$ git clone git@github.com:your\_name\_here/trellozilla.git

3. Install your local copy into a virtualenv. Assuming you have virtualenvwrapper installed, this is how you set up your fork for local development:

```
$ mkvirtualenv trellozilla
$ cd trellozilla/
$ pip install -e .
```
4. Create a branch for local development:

\$ git checkout -b name-of-your-bugfix-or-feature

Now you can make your changes locally.

5. When you're done making changes, check that your changes pass flake8 and the tests with supported Python versions using tox:

\$ tox

To get flake8 and tox, just pip install them into your virtualenv.

6. Commit your changes and push your branch to GitHub:

```
$ git add .
$ git commit -m "Your detailed description of your changes."
$ git push origin name-of-your-bugfix-or-feature
```
7. Submit a pull request through the GitHub website.

## <span id="page-12-0"></span>**4.3 Pull Request Guidelines**

Before you submit a pull request, check that it meets these guidelines:

- 1. The pull request should include tests.
- 2. If the pull request adds functionality, the docs should be updated. Put your new functionality into a function with a docstring, and add the feature to the list in README.rst.
- 3. The pull request should work for Python 3.6+. Check [https://travis-ci.org/moisesguimaraes/trellozilla/pull\\_](https://travis-ci.org/moisesguimaraes/trellozilla/pull_requests) [requests](https://travis-ci.org/moisesguimaraes/trellozilla/pull_requests) and make sure that the tests pass for all supported Python versions.

<span id="page-14-0"></span>Authors

Indices and tables

- <span id="page-16-0"></span>• genindex
- modindex

**Credits** 

<span id="page-18-0"></span>This package was created with [Cookiecutter](https://github.com/audreyr/cookiecutter) and the [audreyr/cookiecutter-pypackage](https://github.com/audreyr/cookiecutter-pypackage) project template.